**H-217** is equipped with a computer, projector, document camera and A/V control system with sound. The projection surface is also an interactive whiteboard and can be written on using a dry erase marker.

- The **computer** is located on the top shelf of the console.
- If the computer screen is blank, move the mouse to wake it up. If it does not respond, press the power button located on the front of the computer.
- Log in by typing your network name and password.
- **REMEMBER TO LOG OUT WHEN YOU ARE FINISHED.**

The control for the **projector power**, **volume** and **input source** is located on the wall behind the instructor console.

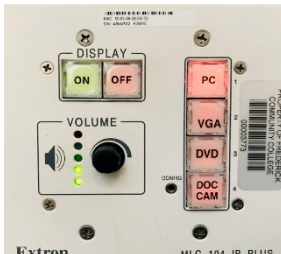

If you wish to

connect other devices to the projector, use the cable on the console and press the VGA button on the controller.

Additional **USB ports** can be located on the lower left side of the computer screen.

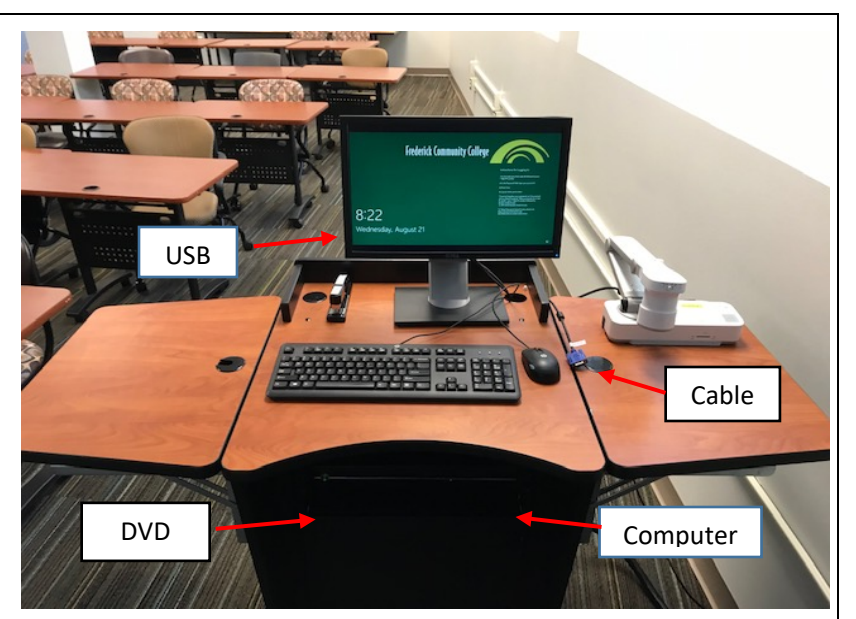

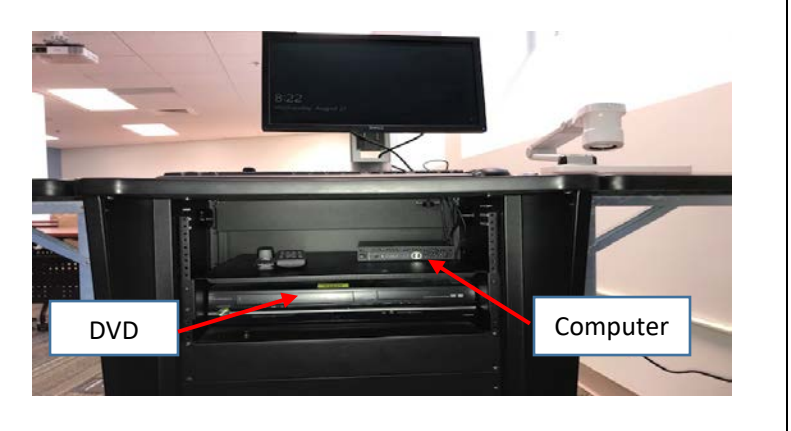

The Computer and DVD player are located inside the console on the shelf.

If you require any software or hardware that is not installed in this classroom, Please contact your office manager.

.

For immediate technical assistance, please call the **I.T. Service desk at X3333** from a campus phone or the red help phone in your classroom or by calling **301.846.2509.**

For any non-urgent issues, please submit a ticket using the desktop icon or (**[https://servicedesk.frederick.edu](https://servicedesk.frederick.edu/)**) using your FCC username and password.